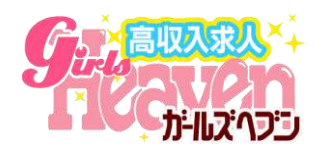

## **質問をチャット形式に変更 ガールズヘブン会員ページリニューアル**

**2021年2月24日(水)リリース予定**

#### **質問機能がより"見やすく使いやすく"なります**

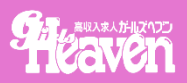

 $\equiv$ 

ደ マイページ メニュー

i人でも稼げます

午前11:30

A

三

メニューその他

E

棉封中

#### **求職者からの[質問]の送受信をトークとして統合します UIをSNS風にし、やりとりの流れがわかりやすくなり便利にお使いいただけます!**

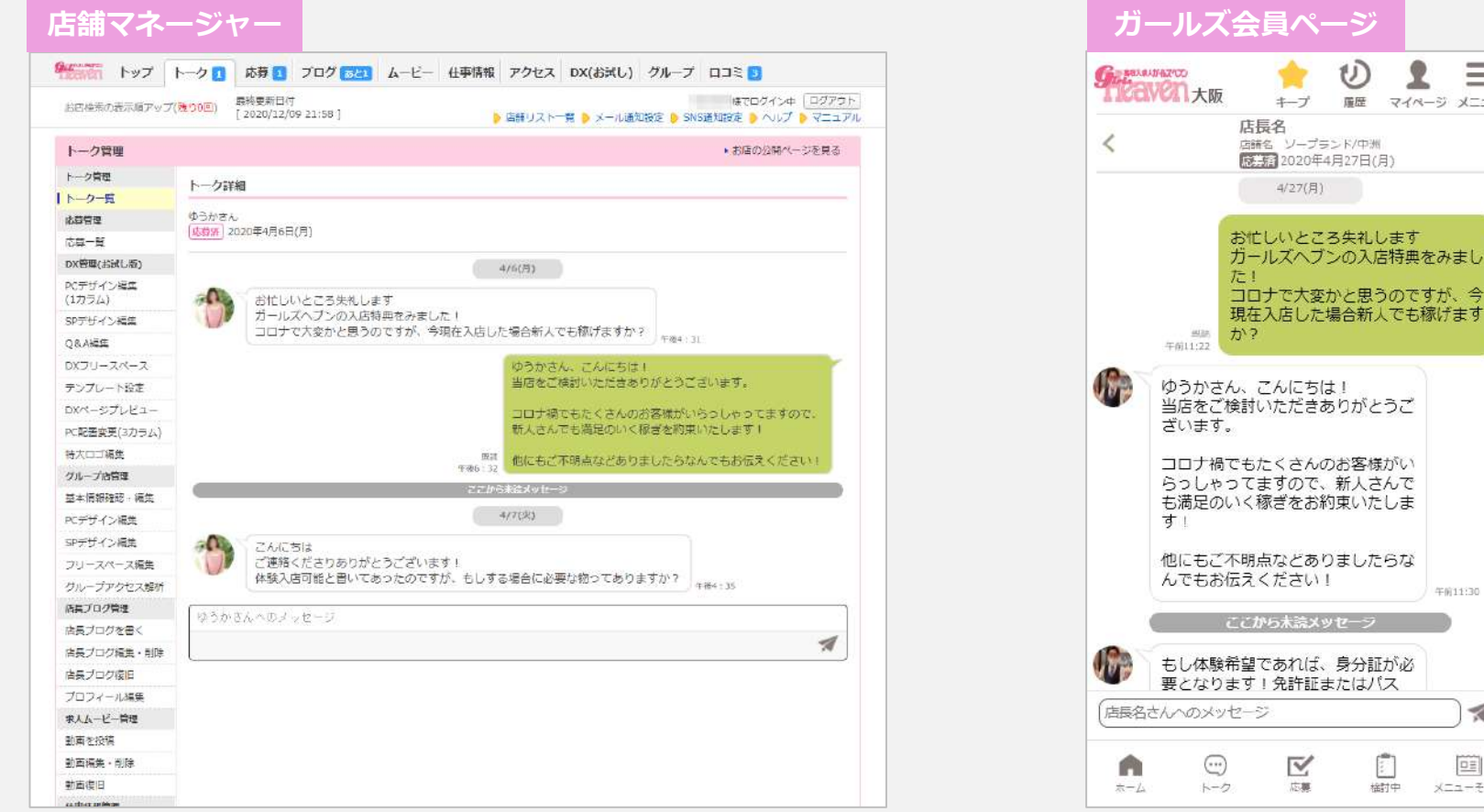

#### **質問の変更に伴い、ガールズヘブン会員ページもリニューアルします。(P11~) 会員ページではトーク以外にもお店の導線や露出部分を一新し、求職者が応募や質問がしやすい環境をつくります。**

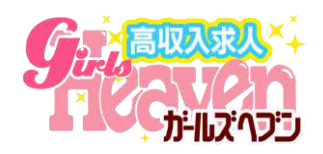

# **店舗マネージャー画面:変更点**

### **PC版マネージャー①:トーク一覧画面**

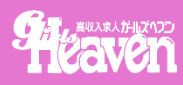

#### **■質問の受信一覧/送信一覧を統合し、ユーザーごとに管理できるようになります**

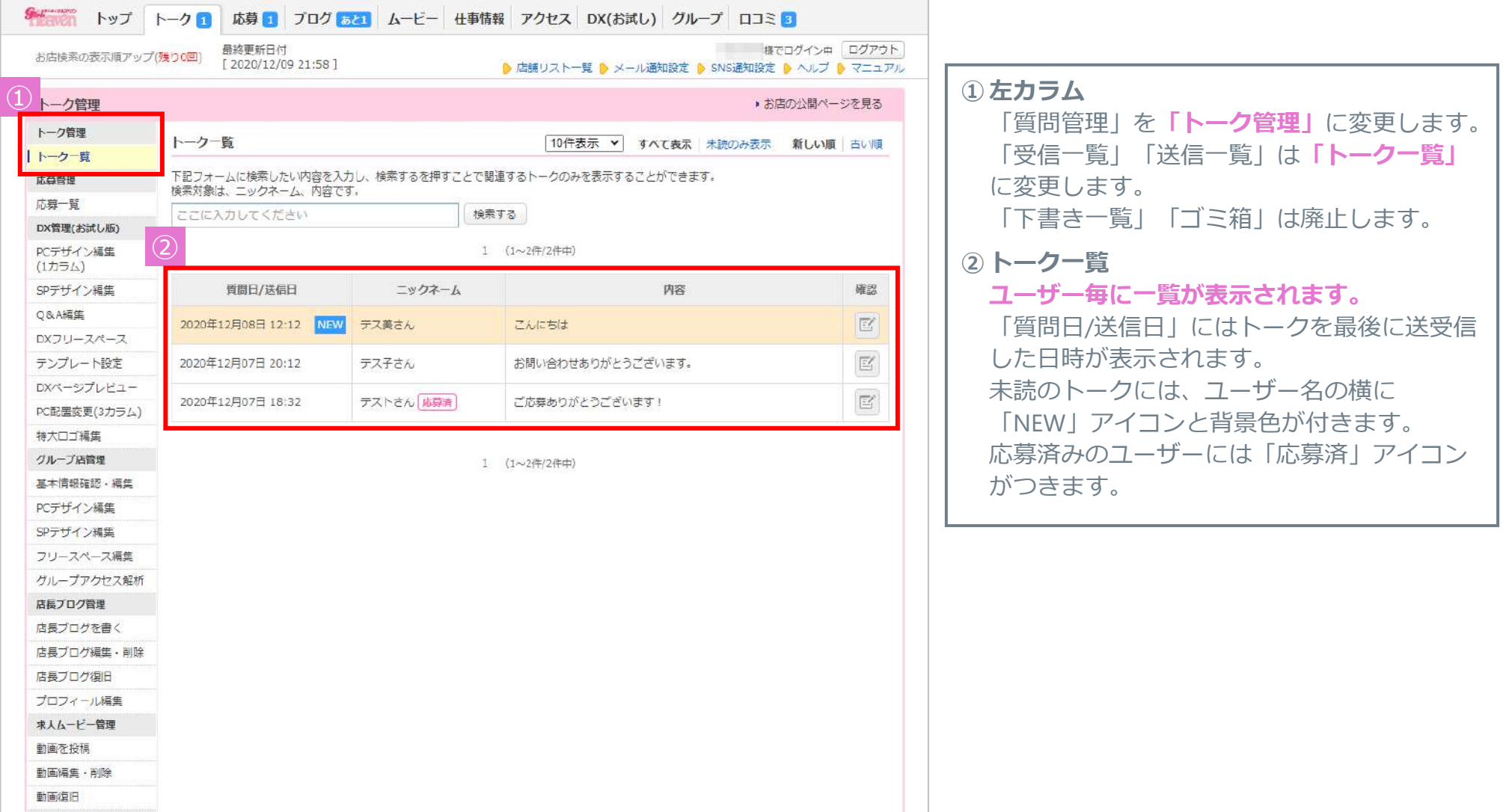

## **PC版マネージャー②:会員ユーザーのトーク詳細画面**

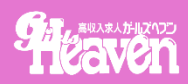

#### ■質問のやりとりがユーザー単位になり、やりとりの流れがわかりやすくなります

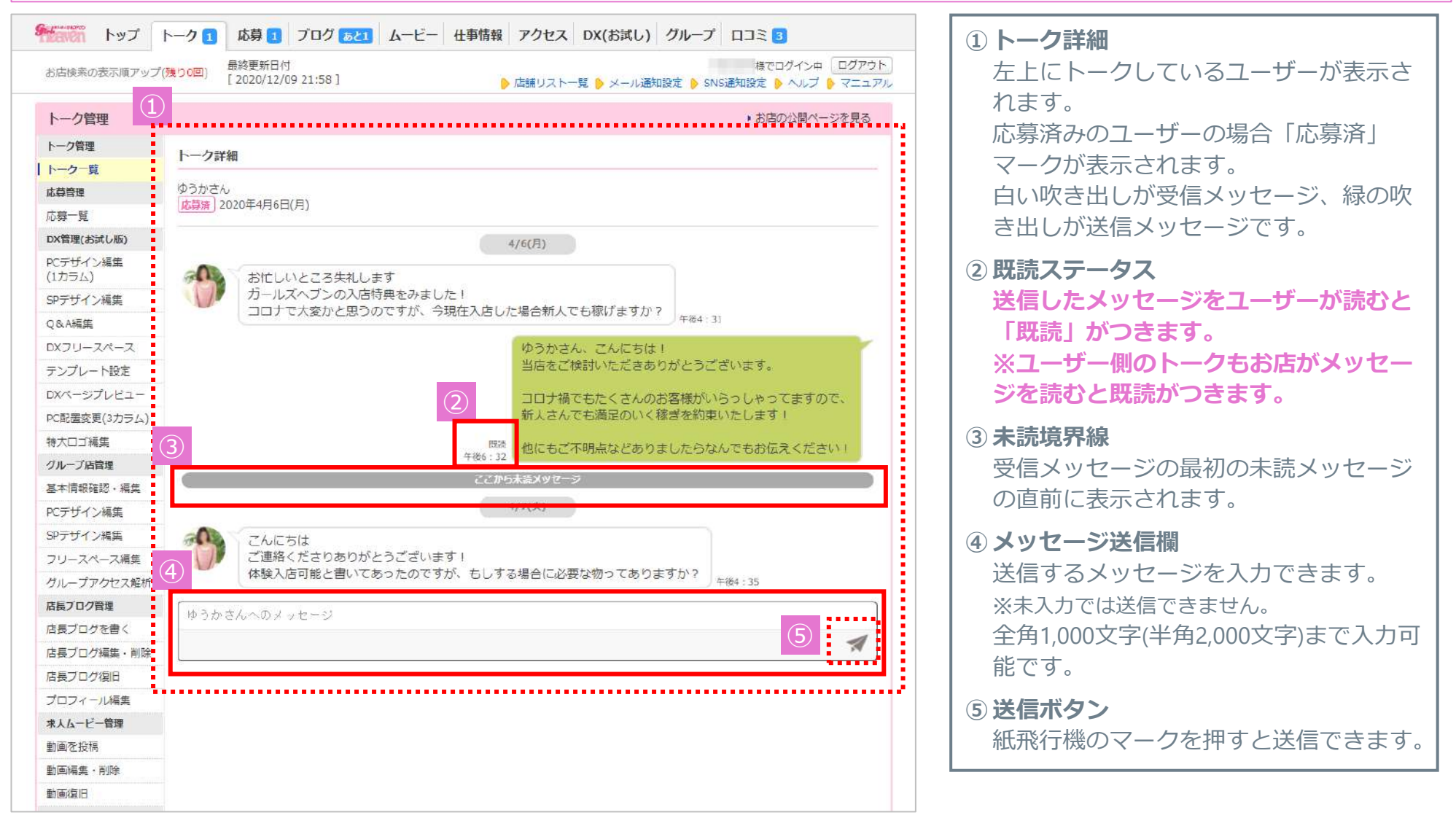

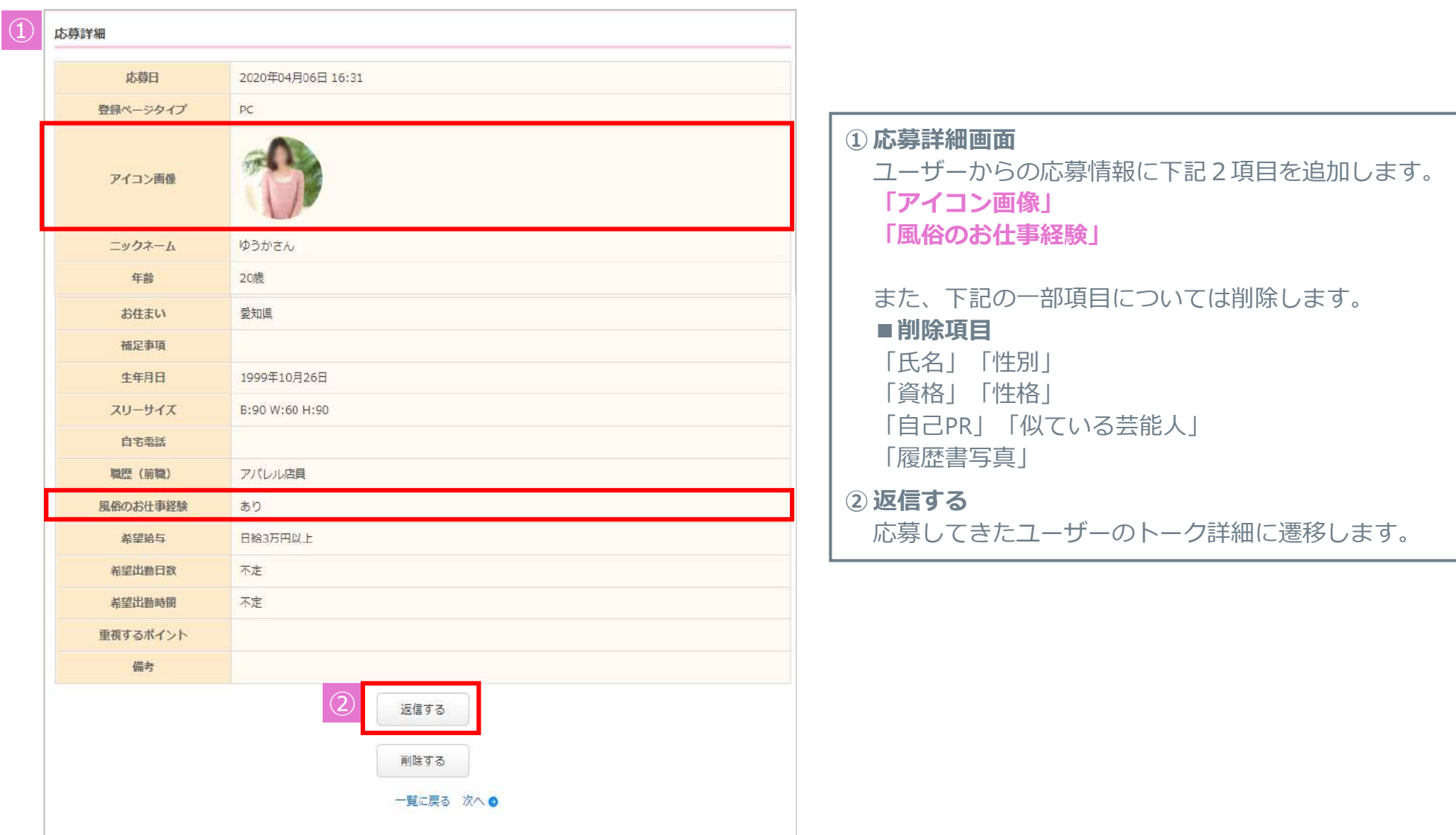

## **スマホ版マネージャー①:トップページ**

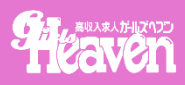

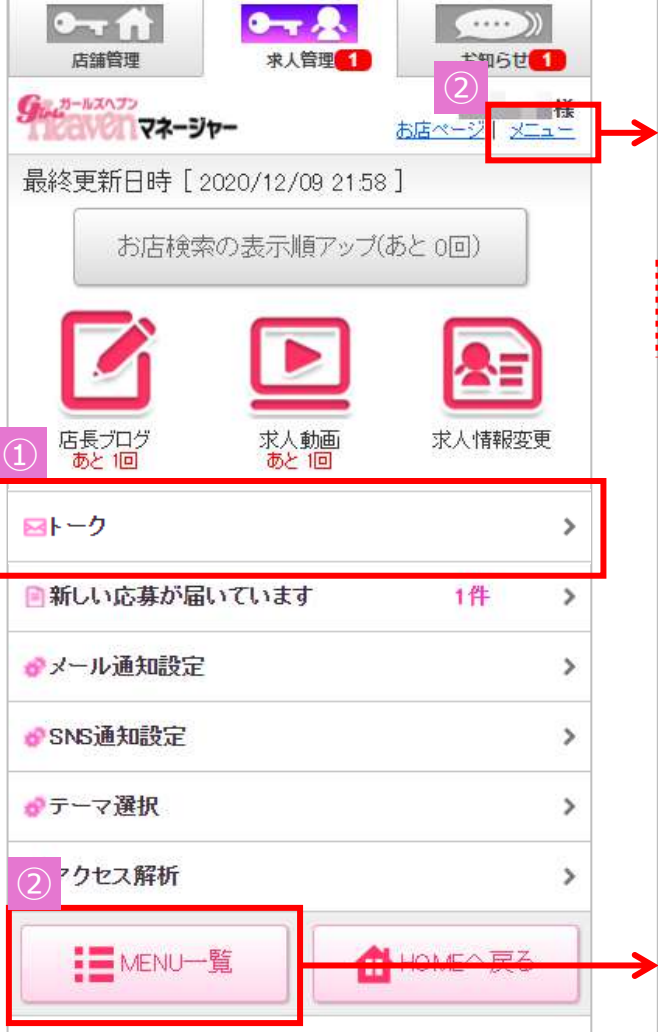

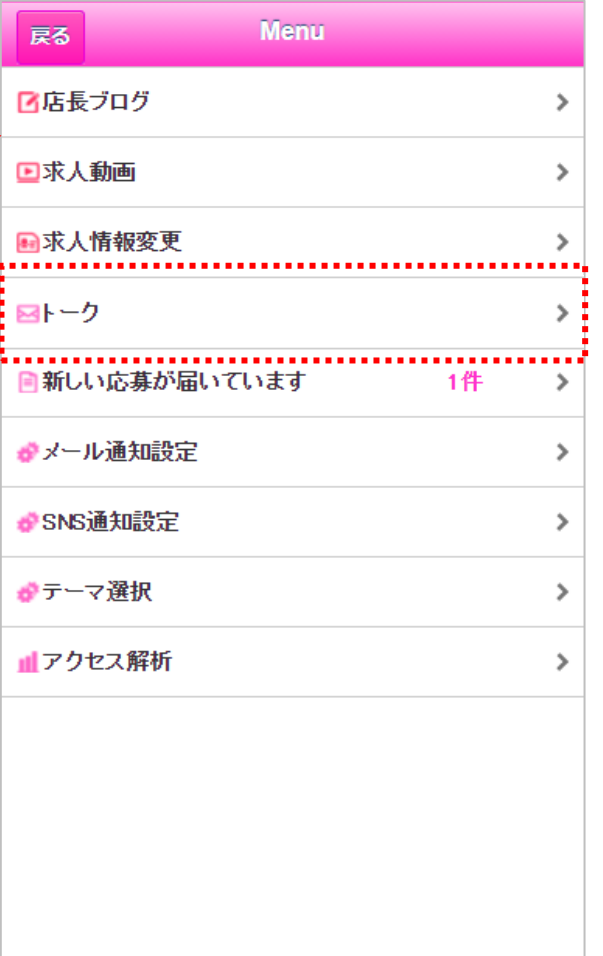

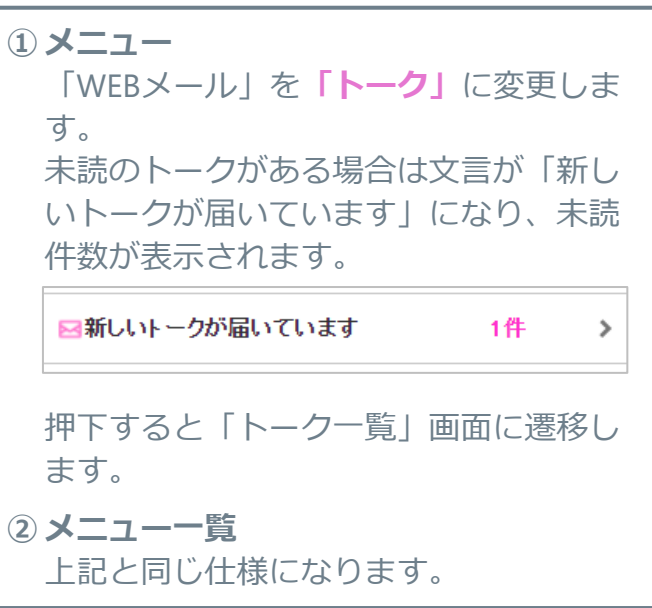

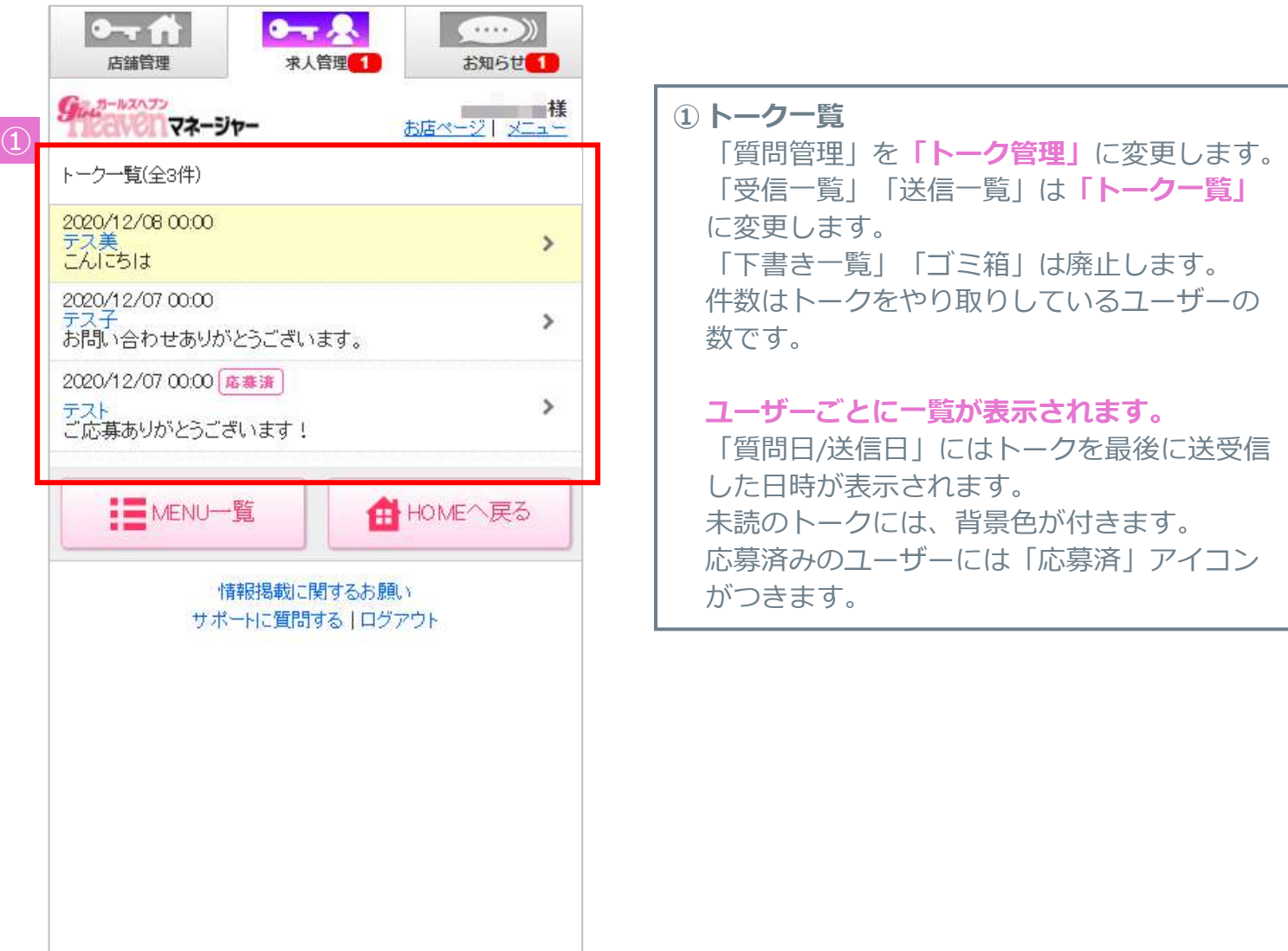

![](_page_8_Figure_2.jpeg)

![](_page_8_Figure_3.jpeg)

![](_page_9_Picture_67.jpeg)

![](_page_10_Picture_0.jpeg)

## **会員ページリニューアル**

**スマホ版会員ページ:トップページ**

![](_page_11_Picture_1.jpeg)

#### **■会員ページのデザインを一新 "お店情報の見やすさ""求職者の使いやすさ"向上**

![](_page_11_Figure_3.jpeg)

**① メインメニュー** トップページのメインメニューをフッターに 配置します。 トップ中央にはユーザーがキープをしたお店 (検討中のお店)を最大5件表示します。 「もっと見る」を押下で検討中リスト一覧が 表示されます。(13ページ参照) **② 最近よく見られている店舗** 最近よく見られているお店(DXオプション加入 のお店)をランダムで最大20件表示します。 「もっと見る」を押下で女の子に人気のお店 で絞り込んだガールズヘブンの検索結果に遷 移します。

## **スマホ版会員ページ:検討中リスト**

![](_page_12_Picture_1.jpeg)

![](_page_12_Figure_2.jpeg)

**スマホ版会員ページ:応募一覧**

![](_page_13_Picture_1.jpeg)

![](_page_13_Figure_2.jpeg)